S3610 S5510系列交换机MSDP静态RPF对等体的配置 一 组网需求:

1.两个ISP所维护网络的自治系统分别为AS100和AS200,各AS内部采用OSPF进行 互联,AS之间采用BGP交换路由信息;

2.PIM-SM1属于AS100,PIM-SM2和PIM-SM3属于AS200;

3.每个PIM-SM域都采用单BSR管理域方式,分别拥有0或1个组播源以及多个接收者 ,域内运行OSPF以提供单播路由;

4.PIM-SM2和PIM-SM3都是PIM STUB区域,这两个区域与PIM-SM1之间无需运行B GP或者MBGP,而是与之建立静态RPF对等体,从而避免对SA消息进行RPF检查;

5.将SwitchC、SwitchD和SwitchF各自的Loopback0接口分别配置为各自PIM-SM域 的C-BSR和C-RP;

6.SwitchC的静态RPF对等体为SwitchD和SwitchF,SwitchD和SwitchF也分别只有S witchC这一个静态RPF对等体,任何交换机都能够接收来自其静态RPF对等体的且被 相应过滤策略允许的SA消息。

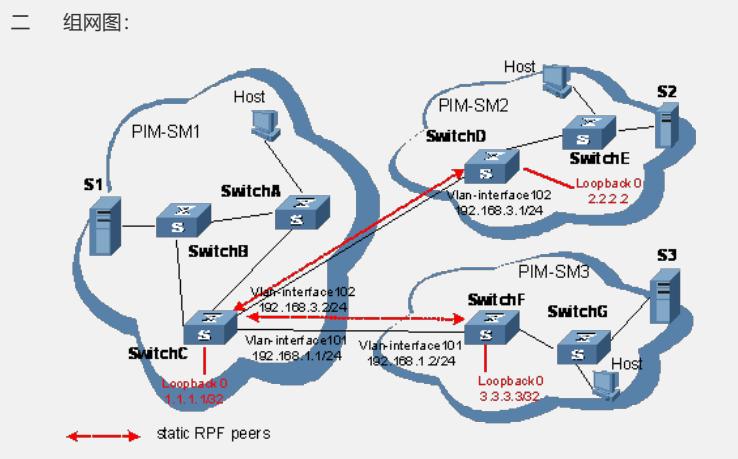

#### 三 配置步骤:

### **1.配置各交换机的接口IP地址和单播路由协议**

# 按照上配置各接口的IP地址和掩码,具体配置过程略。

# 配置各交换机之间采用OSPF协议进行互连,确保PIM-SM1域中SwitchA、SwitchB 和SwitchC之间能够在网络层互通,PIM-SM2域中SwitchD和SwitchE之间能够在网络 层互通,PIM-SM3域中SwitchF和SwitchG之间能够在网络层互通,并且每个PIM-SM 域内各交换机之间能够借助单播路由协议实现动态路由更新,具体配置过程略。 在SwitchC与SwitchD、SwitchC与SwitchF之间配置EBGP,将BGP与OSPF互相引入

### ,具体配置过程略。

## **2.使能IP组播路由,并在各接口上使能PIM-SM**

# 在SwitchC上上使能IP组播路由,并在各接口上使能PIM-SM。 <SwitchC> system-view

[SwitchC] multicast routing-enable

[SwitchC] interface vlan-interface 101

[SwitchC-Vlan-interface101] pim sm

[SwitchC-Vlan-interface101] quit

[SwitchC] interface vlan-interface 102

[SwitchC-Vlan-interface102] pim sm

SwitchA、SwitchB、SwitchD、SwitchE、SwitchF和SwitchG上的配置与SwitchC相似 ,配置过程略。

# 在SwitchC上配置BSR服务边界。

[SwitchC-Vlan-interface102] pim bsr-boundary

[SwitchC-Vlan-interface102] quit

[SwitchC] interface vlan-interface 101

[SwitchC-Vlan-interface101] pim bsr-boundary

[SwitchC-Vlan-interface101] quit

SwitchD和SwitchF上的配置与SwitchC相似,配置过程略。

# **3.配置Loopback0接口和C-BSR、C-RP的位置**

# 在SwitchC上配置Loopback0接口和C-BSR和C-RP的位置。

[SwitchC] router-id 1.1.1.1

[SwitchC] interface loopback 0 [SwitchC-LoopBack0] ip address 1.1.1.1 255.255.255.255 [SwitchC-LoopBack0] pim sm [SwitchC-LoopBack0] quit [SwitchC] pim [SwitchC-pim] c-bsr loopback 0 [SwitchC-pim] c-rp loopback 0 [SwitchC-pim] quit SwitchD和SwitchF上的配置与SwitchC相似,配置过程略。 **4.配置静态RPF对等体** # 配置SwitchD和SwitchF作为SwitchC的静态RPF对等体。 [SwitchC] ip ip-prefix list-df permit 192.168.0.0 16 greater-equal 16 less-equal 32 [SwitchC] msdp [SwitchC-msdp] peer 192.168.3.1 connect-interface vlan-interface 102 [SwitchC-msdp] peer 192.168.1.2 connect-interface vlan-interface 101 [SwitchC-msdp] static-rpf-peer 192.168.3.1 rp-policy list-df [SwitchC-msdp] static-rpf-peer 192.168.1.2 rp-policy list-df [SwitchC-msdp] quit # 配置SwitchC作为SwitchD的静态RPF对等体。 [SwitchD] ip ip-prefix list-c permit 192.168.0.0 16 greater-equal 16 less-equal 32 [SwitchD] msdp [SwitchD-msdp] peer 192.168.3.2 connect-interface vlan-interface 102 [SwitchD-msdp] static-rpf-peer 192.168.3.2 rp-policy list-c [SwitchD-msdp] quit # 配置SwitchC作为SwitchF的静态RPF对等体。 [SwitchF] ip ip-prefix list-c permit 192.168.0.0 16 greater-equal 16 less-equal 32 [SwitchF] msdp [SwitchF-msdp] peer 192.168.3.2 connect-interface vlan-interface 102 [SwitchF-msdp] static-rpf-peer 192.168.3.2 rp-policy list-c [SwitchF-msdp] quit 四 配置关键点: 无。